باسمه تعالی جزوه آموزشی سامانه مدبر – ویژه دانش آموز / ولی گرامی سال تحصیلی 97-98 )مجتمع دخترانه الغدیر( کد رمز دانش آموز در جلسه به ایشان تحویل داده می شود.

مجتمع آموزشی الغدیر به منظور ارتباط مستمر خانواده ها با فرایندهای آموزشی و تربیتی دبیرستان(دوره اول و دوم) کلیه فعالیت های کالسی دانش آموزان را درسایت اینترنتی زیر وارد می کند و شما با مراجعه به آن می توانید از آنها مطلع شوید .

برای ورود به سامانه آموزشی مدبر، ابتدا وارد سایت دبیرستان شده و در بخش پایین صفحه برنامه مدبر را کلیک نمایید.

## **[www.alghadirschool.ir](http://www.alghadirschool.ir/)**

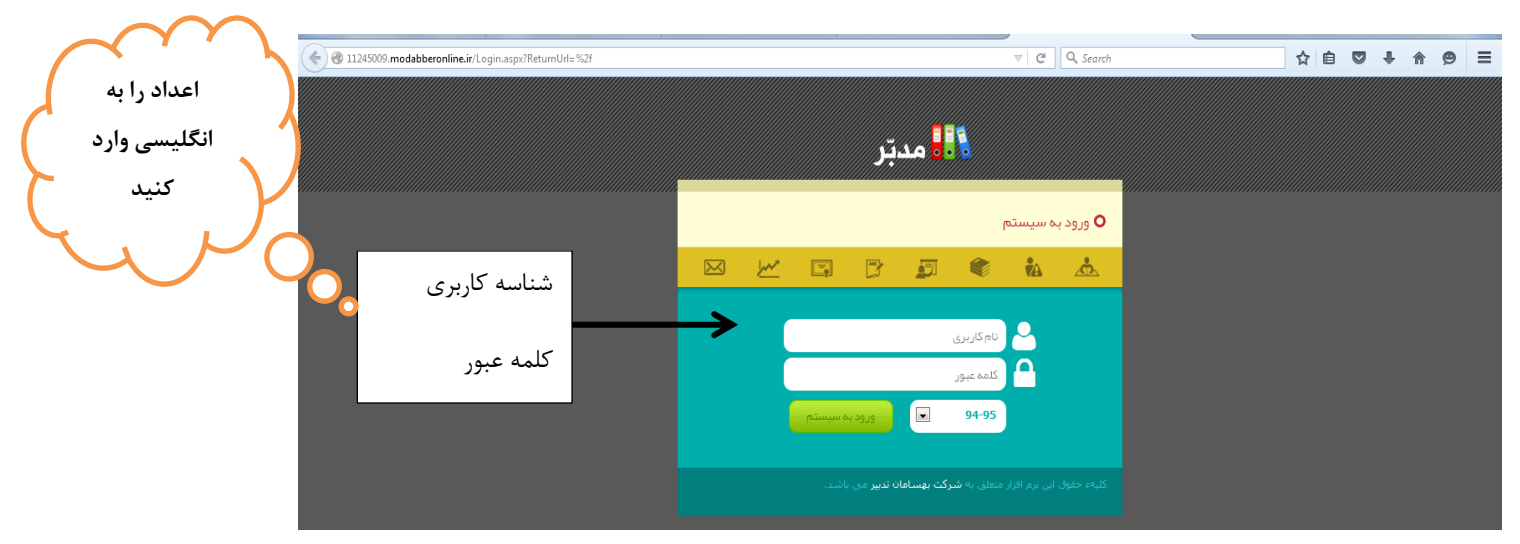

بعد از وارد کردن شناسه کاربری و کلمه عبور ، دکمه " ورود به سیستم " را بزنید .

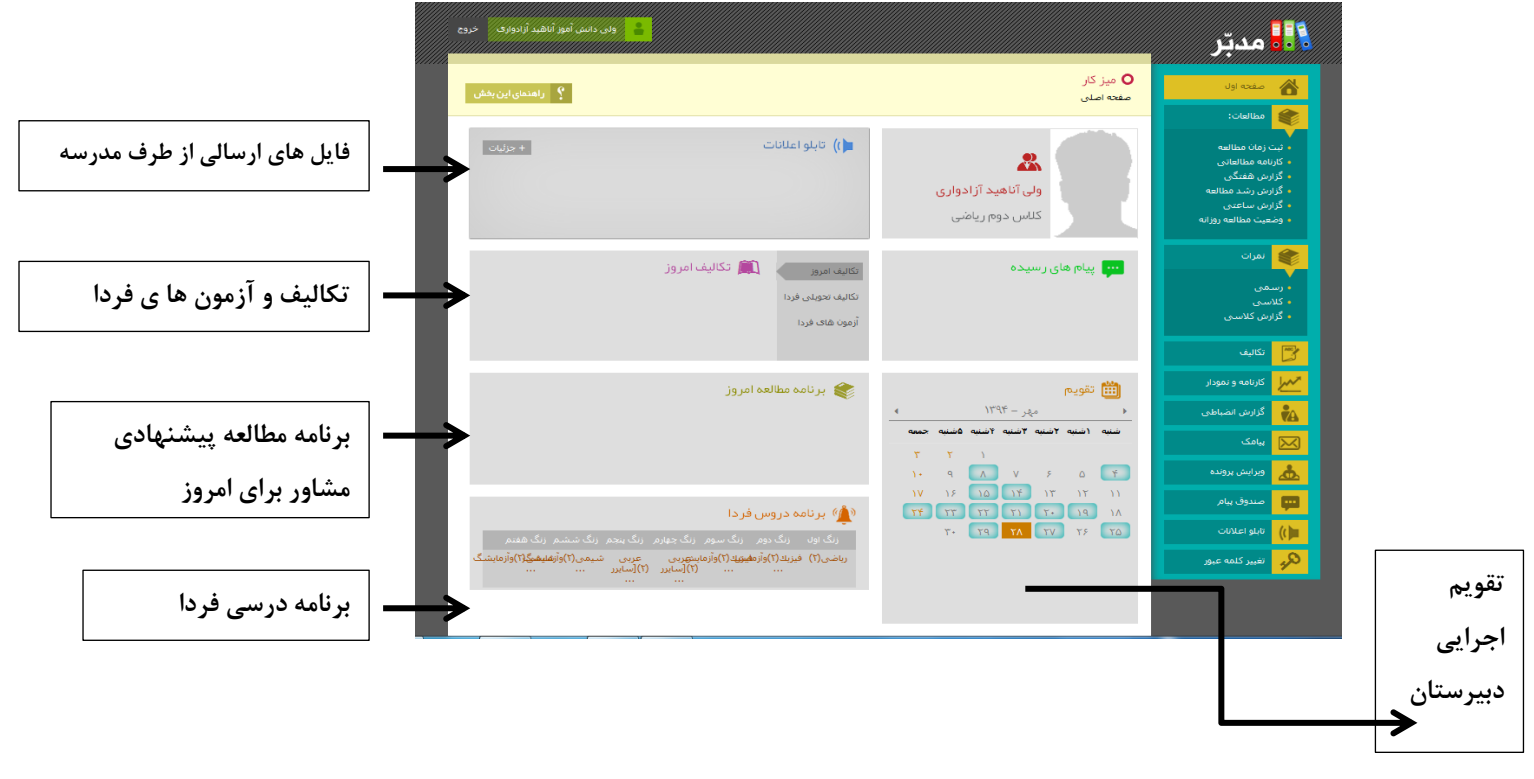

1

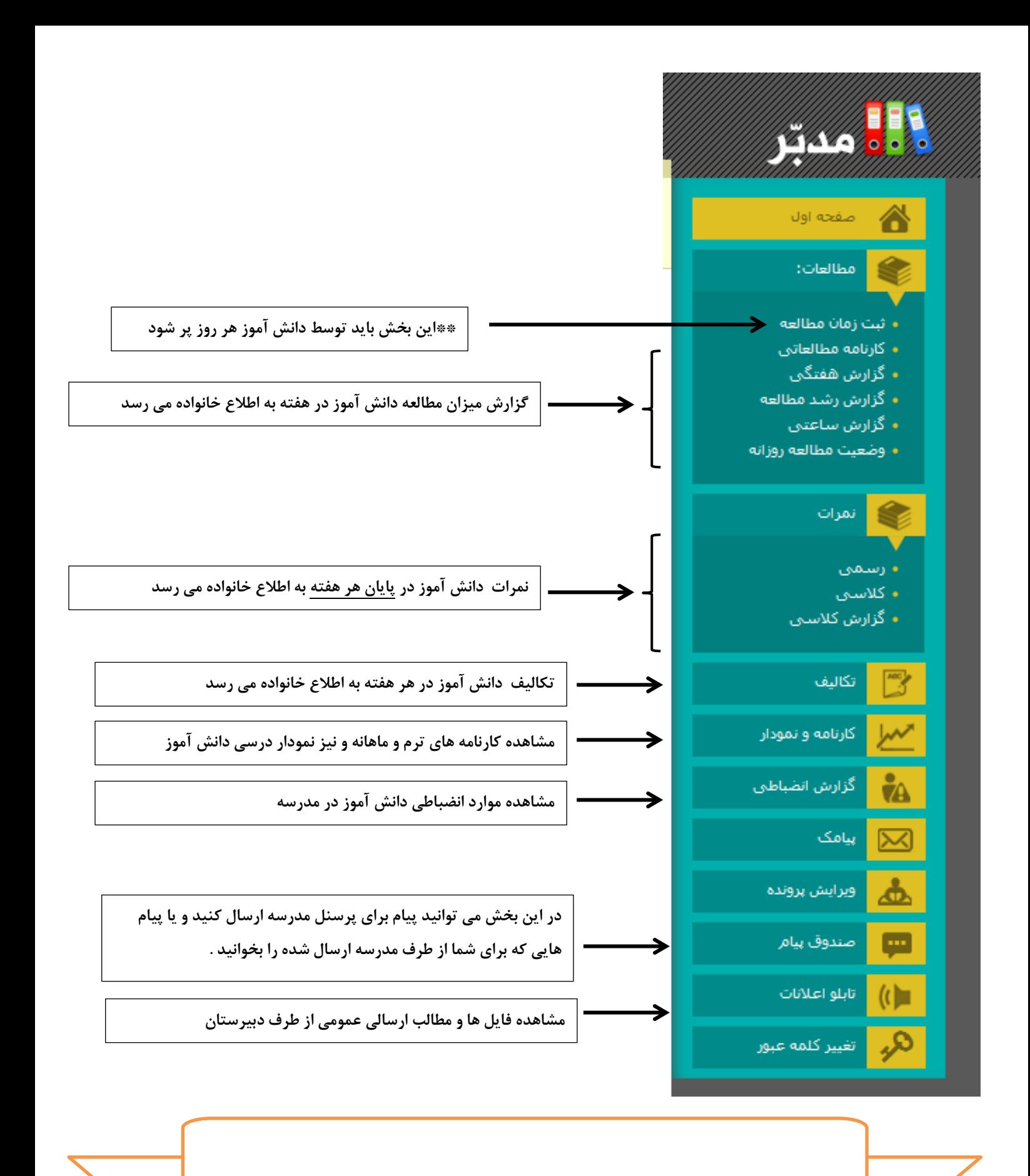

آدرس سایت اینترنتی مجتمع الغدیر ir.alghadirschool.www آدرس سایت اینترنتی جامعه تعلیمات اسلامی **WWW.jte.ir** 

٢

\*\* نحوه پر کردن )) ثبت زمان مطالعه (( توسط دانش آموز

دانش آموزان باید میزان مطالعه خود را در بخش "ثبت زمان مطالعه" وارد کنند با این کار معلمین راهنما عالوه بر کنترل روند درسی می توانند الگوی مناسب مطالعه را به دانش آموز پیشنهاد دهند .

) وارد کردن این اطالعات در سایت در هر روز بیش از یک ربع وقت نمی خواهد وفقط تا پایان هفته فرصت پر کردن آن را دارید(

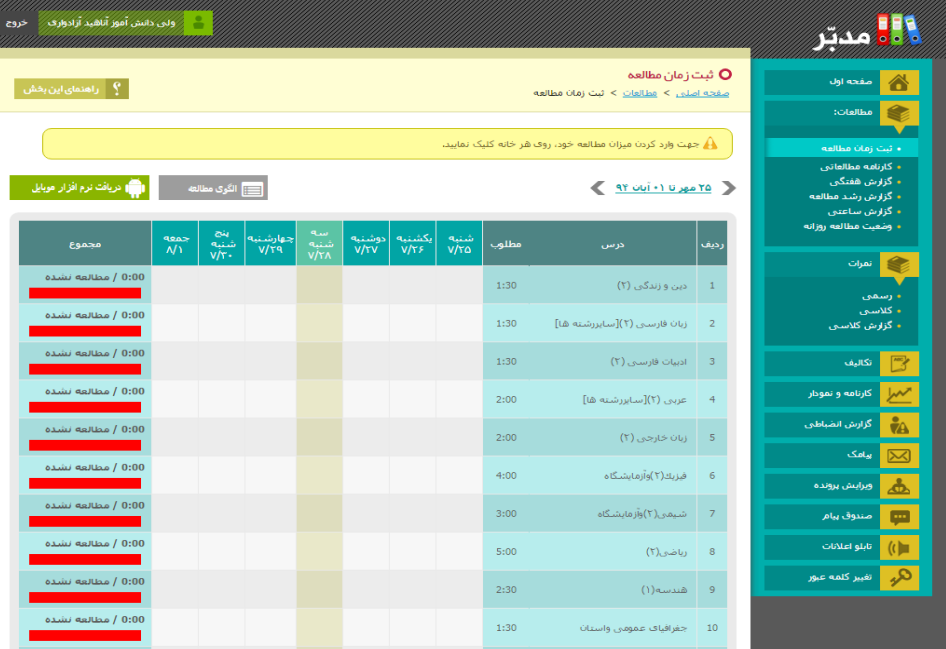

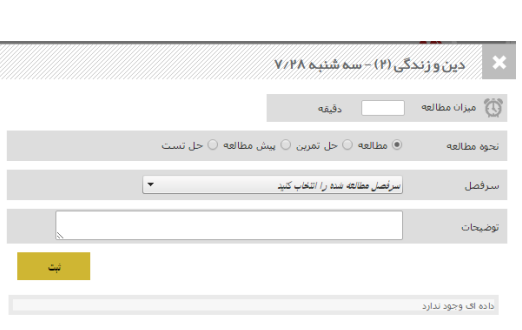

چنانچه دانش آموز برنامه مطالعه خود را در سایت وارد کند ، صفحه به شکل زیر در می آید که میزان مطالعه هر هفته او را کامال مشخص می کند.

در نهایت می توانید گزارشی از مطالعه دانش آموز به صورت کامل مشاهده کنید . ) انواع گزارش برای نمونه در شکل های زیر آمده است (

## Y 1018 فروردين ٩٣ ﴾

الساري الكوف مطالعه بالمستقبل المرافع المعربي المعالي المستقبل المعالي المستقبل المستقبل المستقبل ال<br>المستقبل المستقبل المستقبل المستقبل المستقبل المستقبل المستقبل المستقبل المستقبل المستقبل المستقبل المستقبل ال

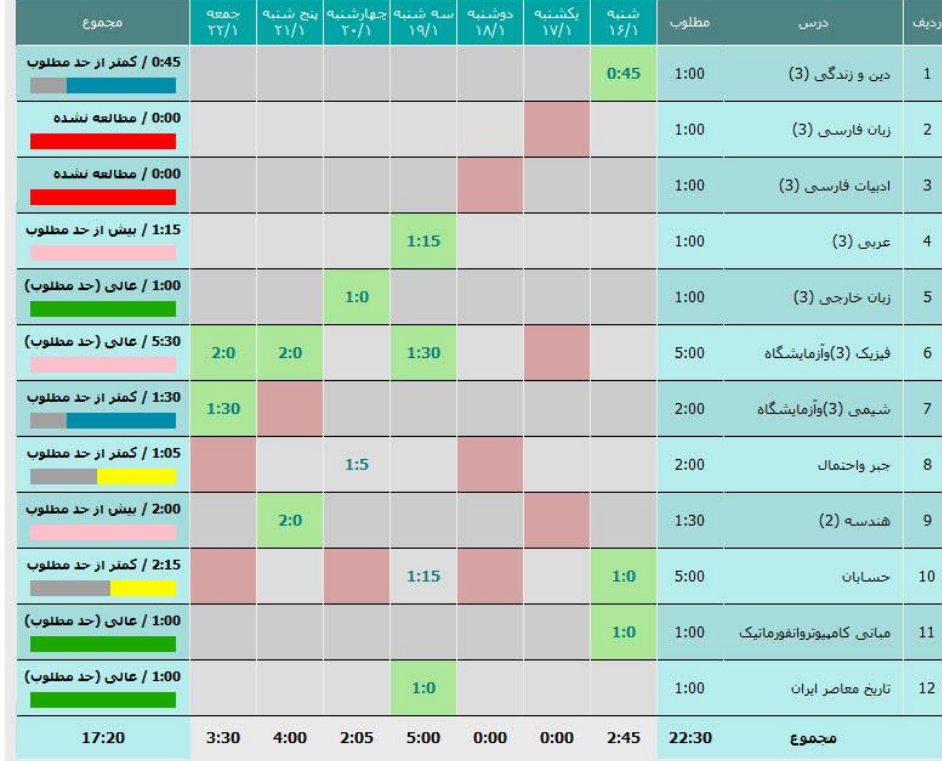

مطابق الگو مطالعة نشده مطابق با الگو برنامه مطالعة امروز

٣